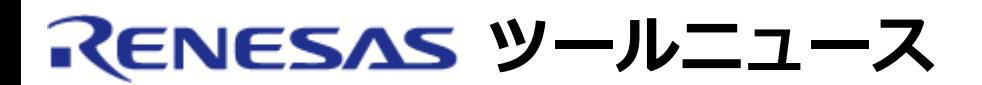

#### **RENESAS TOOL NEWS 2005年04月16日 : RSO-HEW\_2-050416D**

# **統合開発環境 High-performance Embedded Workshop ご使用上のお願い -- モニタ設定時の注意事項 --**

統合開発環境 High-performance Embedded Workshop の使用上の注意事項を連絡します。

• モニタ設定時の注意事項

### 1. **該当製品**

以下の製品に含まれているHigh-performance Embedded Workshopが該当します。

- (1) E10A-USBエミュレータ HS0005KCU01H HS0005KCU02H
	- 注意: New SH-Mobile、SH-4A、またはSH-2Aデバイスグ ループMCUをデバッグの対象とする場合にのみ問題が 発生します。
- (2) E6000Hエミュレータのうち次に該当するもの すべてのHigh-performance Embedded Workshop版 E6000Hエミュレータ

(3) E6000エミュレータのうち次に該当するもの すべてのHigh-performance Embedded Workshop版 E6000 エミュレータ ただし、以下の製品はオプションのバスモニタボードをE6000 に接続している場合にのみ問題が発生します。 HS2195EPI60H HS3008EPI60H HS3644EPI60H HS3L08EPI60H

HS388REPI60H HS3800EPI60H

(4) E200Fエミュレータ R0E0200F0EMU00 R0E0200F1EMU00

#### 2. **内容**

Windows XP Service Pack 2を搭載しているPC上で製品をご使用の場合、モニタの設定(\*1)を行 う際に、 モニタするメモリへのアクセスサイズをWORD(2バイトアクセス)、LONG(4バイトア クセス)、 またはLONGLONG(8バイトアクセス)に設定して、プログラムを実行した後に、 モニ タの設定が削除される操作(\*2)を行ったときにHigh-performance Embedded Workshopが異常 終了することがあります。

- \*1: メニュー「表示」→「CPU」→「モニタ」→「モニタ設定」コマ ンドを選ぶと表示される 「Monitor Setting」ダイアログボック スでモニタの設定を行います。 コマンドラインウィンドウ上で コマンドを入力してモニタの設定を行う場合も同じ問題が発生し ます。
- \*2: 次のいずれかの操作を行うことによりモニタの設定が削除されま す。
	- モニタウィンドウのポップアップメニューから「閉じる」 を選ぶ。
	- メニュー「表示」→「CPU」→「モニタ」→「ウィンドウ の選択」コマンドを選ぶと表示される「ウィンドウの選 択」ダイアログボックスで、モニタポイントを選び「削 除」ボタンをクリックする。
	- セッション、コンフィグレーション、またはターゲットを 変更する。
	- メニュー「デバッグ」から「接続解除」または「初期化」 コマンドを選ぶ。
	- メニュー「ファイル」から「ワークスペースを閉じる」、 「セッションのリフレッシュ」、または「アプリケーショ ンの終了」コマンドを選ぶ。

#### 3. **対応策**

Windows XP Service Pack 2搭載のPC上で製品をご使用の場合は、アクセスサイズをBYTE (バイ トアクセス)に設定してモニタを行ってください。

## 4. **恒久対策**

High-performance Embedded Workshopの次期バージョンアップの際に改修する予定です。

#### **[免責事項]**

過去のニュース内容は発行当時の情報をもとにしており、現時点では変更された情報や無効な情報が含まれている場合があります。 ニュース本文中のURLを予告なしに変更または中止することがありますので、あらかじめご承知ください。

© 2010-2016 Renesas Electronics Corporation. All rights reserved.